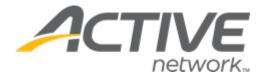

# ACTIVE Captivate for Camps and Class Manager Release Notes - December 15, 2022

Release Date

December 15<sup>th</sup>, 2022

# **ACTIVE Captivate for Camps and Class Manager (CCM) Release Notes**

# Contents

| CTIVE Captivate instructor iOS app v1.1               | 3 |
|-------------------------------------------------------|---|
| ·                                                     |   |
| Send notifications                                    | 3 |
|                                                       | _ |
| ACTIVE Captivate instructor app: Create notifications | 3 |
| NOTIVE captivate instructor app. create notifications | _ |
| ACTIVE Cantivate consumer ann: View notifications     | 5 |
| ACTIVE Captivate instructor app: Create notifications |   |

### ACTIVE Captivate instructor iOS app v1.1

#### **Send notifications**

Instructors can now use the ACTIVE Captivate instructor app to send notifications to the ACTIVE Captivate consumer app.

#### **ACTIVE Captivate instructor app: Create notifications**

In the ACTIVE Captivate instructor app, instructors can create and send notifications to the ACTIVE Captivate consumer app by tapping the **Notifications** > + icon and then:

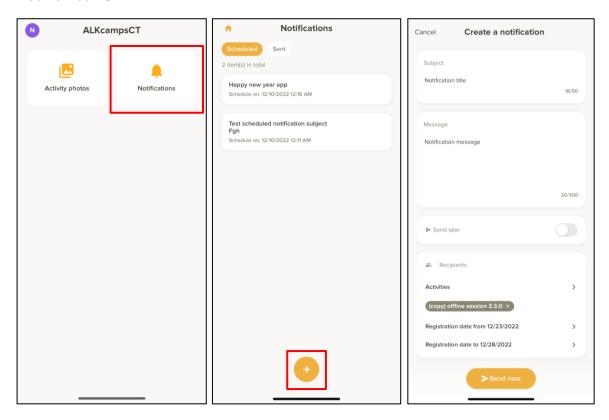

- 1. Entering the notification **Subject**.
- 2. Entering the notification Message.
- 3. (Optional) To send the notification later, switch on **Send later**.
- 4. In the **Recipients** section, selecting the required **Activities** and registration date range in which participants registered.
- 5. Sending the notification by tapping the **Send now** or **Send later** button.
  - Notifications set to **Send later** can be edited under the **Scheduled** tab:

## **ACTIVE Captivate for Camps and Class Manager (CCM) Release Notes**

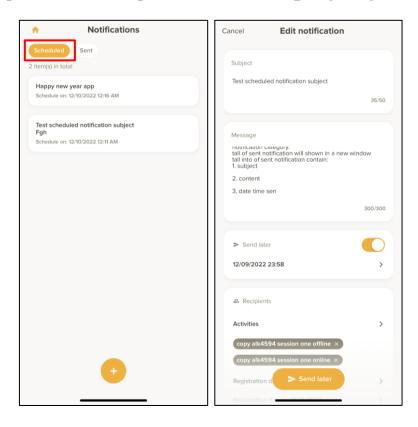

• Notifications which have been sent are no longer editable. To view sent notifications, tap the **Sent** tab:

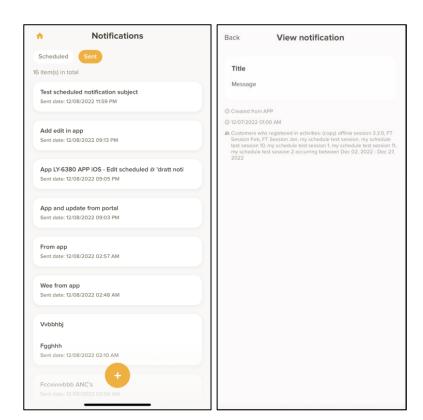

Note: In the ACTIVE Captivate instructor app, instructors can only view notifications created by themselves.

## **ACTIVE Captivate for Camps and Class Manager (CCM) Release Notes**

#### **ACTIVE Captivate consumer app: View notifications**

In the ACTIVE Captivate consumer app, consumers can view notifications sent from the ACTIVE Captivate instructor app or the ACTIVE Captivate portal by tapping the **Messages** icon:

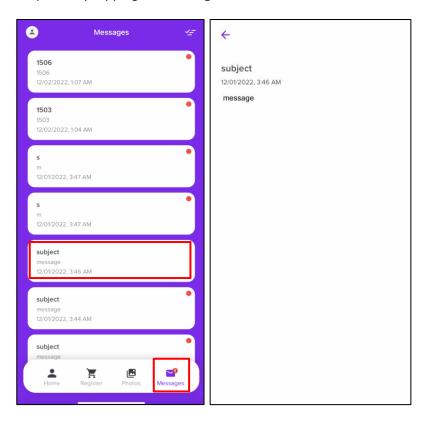